#### **Konspekt**

**Temat:** *Tworzenie strony internetowej z wykorzystaniem języka HTML.*

## **Klasa:** *VII*

### *Nauczyciel: Justyna Portalska*

# **Cele zajęć:**

Uczeń:

- wie do czego służy hipertekstowy język znaczników HTML;
- zna rodzaje stron internetowych;
- potrafi wskazać za pomocą jakich narzędzi może stworzyć stronę WWW;
- zna zasady projektowanie stron WWW;
- wie czym jest znacznik języka HTML;
- rozumie strukturę dokumentu HTML;
- tworzy prosta strone WWW;

### **Podstawa programowa (cele kształcenia - wymagania ogólne):**

Uczeń:

- II.3.5 tworzy prostą stronę internetową zawierającą; tekst, grafikę, hiperłącza, stosuje przy tym podstawowe polecenia języka HTML;
- II.4 zapisuje efekty swojej pracy w różnych formatach;
- IV.1 bierze udział w różnych formach współpracy, jak: realizacja projektów, uczestnictwo w zorganizowanej grupie uczących się, projektuje, tworzy;

### **Formy pracy:**

- zbiorowa:
- indywidualna;

### **Metody pracy**:

- słowna pogadanka;
- obserwacyjna;
- działań praktycznych;

### **Środki dydaktyczne:**

- Telewizor multimedialny
- Komputer/ Laptop;
- Program Notatnik;
- Prezentacja Sway pt. "Projektowanie i tworzenie stron WWW";
- Podręcznik do informatyki dla klasy ósmej szkoły podstawowej "Lubię to!";
- Szablon pustej strony WWW stworzony w Notatniku**;**
- Przeglądarka Internetowa;

# **Planowany przebieg zajęć:**

# **Część organizacyjna:**

Sprawdzenie listy obecności. Podanie tematu lekcji. Otworzenie prezentacji..

## **Wprowadzenie:**

Proces projektowania i budowy stron WWW wymaga zaplanowania ich struktury, tekstowej i graficznej zawartości oraz połączeń między nimi. Przeglądając zasoby Internetu, oglądasz w wybranej przeglądarce strony statyczne lub dynamiczne. Strony statyczne mają stałą zawartość i wygląd. Strony dynamiczne generowane są na bieżąco. Do tworzenia stron można używać: edytory graficzne oraz edytory tekstowe. My skupimy się na tych drugich. Aby stworzyć stronę WWW musimy nauczyć się pracować w języku HTML.

# **Część zasadnicza:**

**1.**Dokument HTML to zwykły plik tekstowy, który możesz tworzyć i modyfikować praktycznie w każdym edytorze tekstu. Po utworzeniu pliku HTML zachowamy go na dysku w formacie pliku tekstowego z rozszerzeniem *.html*. Przy zapisywaniu pliku opcją *Zapisz jako* ustawimy sposób kodowania na UTF 8. Do obejrzenia efektów pracy konieczna będzie dowolna przeglądarka, która odczytuje plik HTML z dysku lokalnego, a następnie przetwarza go i wyświetla tak samo, jak pliki z sieci WWW.

Polecenia (znaczniki) języka HTML opisujące stronę rozpoczynają się znakiem mniejszości <, zaś kończą znakiem większości >.

Większość poleceń HTML występuje w parach, istnieją jednak również takie, które występują pojedynczo. W przypadku poleceń występujących w parze, początkowe polecenie nazywane jest otwierającym, zaś końcowe poprzedzone jest znakiem slash / zamykającym. Przykłady:

- o Znaczniki <p> *tekst akapitu* </p>
- o Znacznik <br> służy do przejścia do nowej linii bez tworzenia nowego akapitu (jest jednoelementowy)
- **2**. Omówienie budowy struktury dokumentu HTML

# Ułożenie znaczników w podstawowej strukturze strony

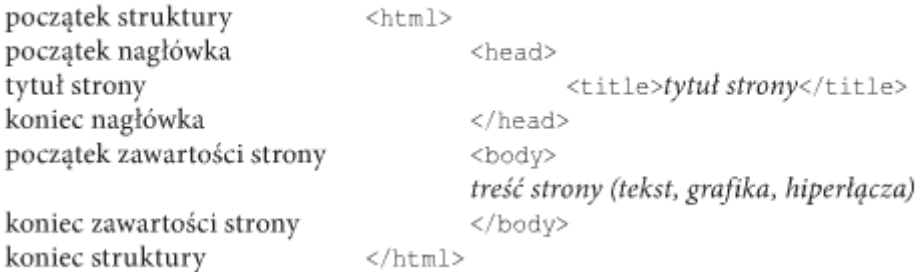

**3.** Część praktyczna zajęć. Rozpoczęcie tworzenia strony WWW na temat "Podróże po stolicach Europy". Utworzenie folderu "strona WWW". Stworzenie prostej strony WWW na podstawie schematu pustej strony WWW. Planowany rezultat:

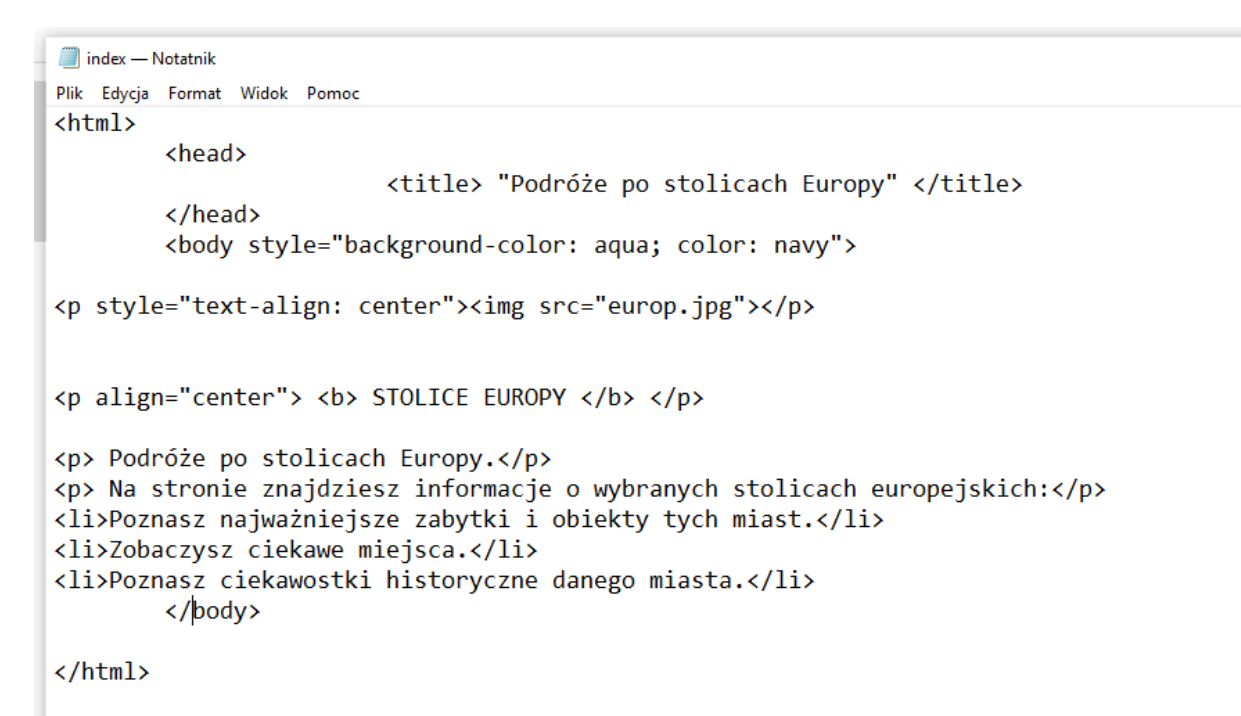

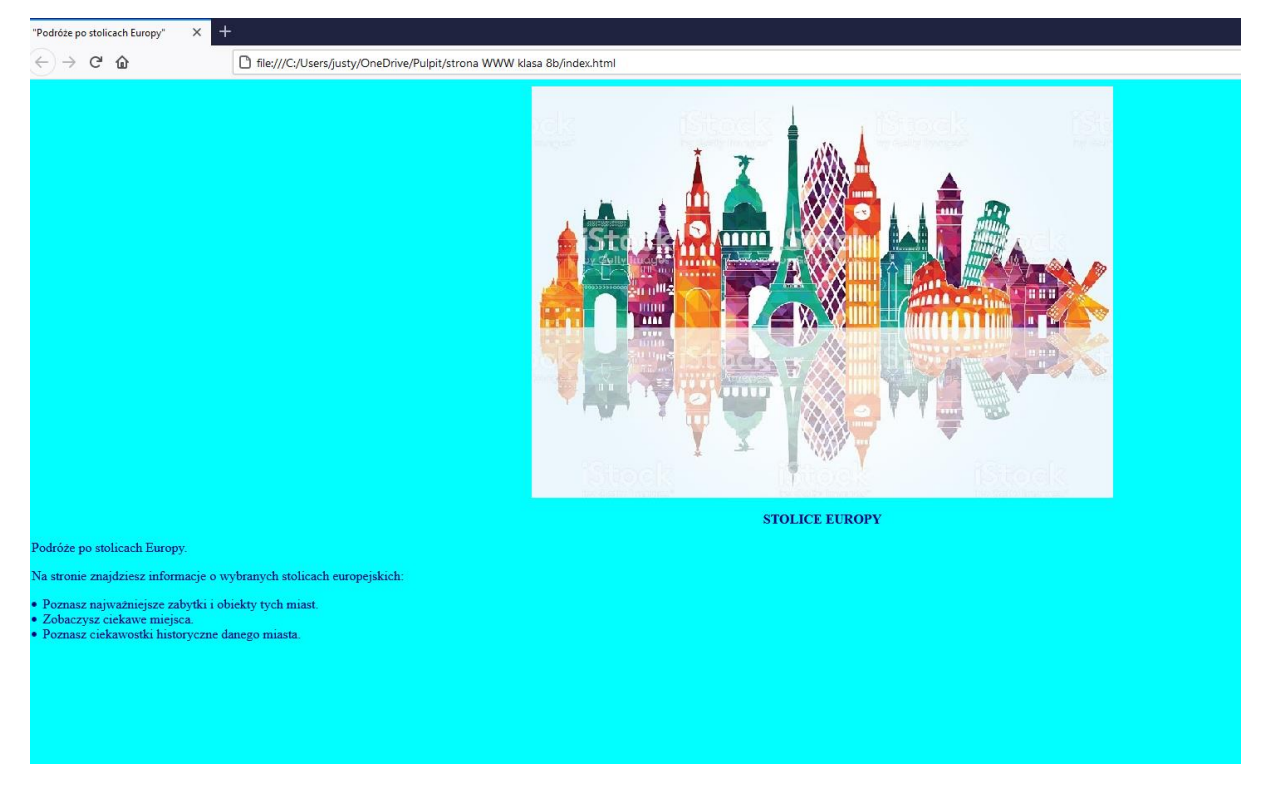

#### **Zakończenie:**

Na zakończenie upewnię się, czy zadania wykonywane w czasie lekcji były zrozumiałe dla wszystkich oraz czy każdy uczeń otrzymał zbliżony rezultat pracy.